Database Practices- DB 12c Oracle Banking Payments Release 12.5.0.0.0 [Sep] 2017

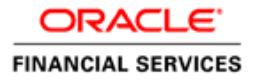

# **Table of Contents**

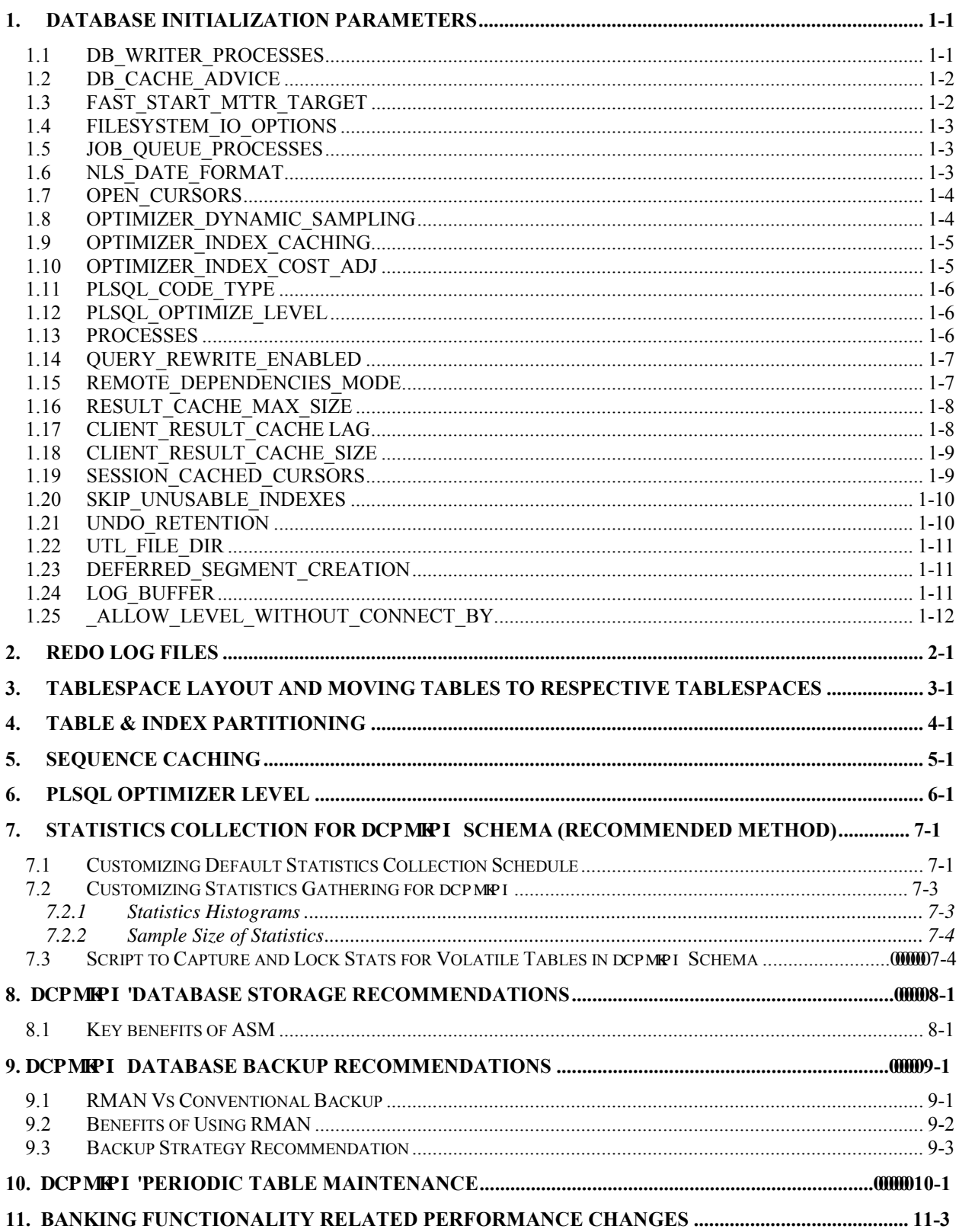

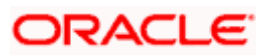

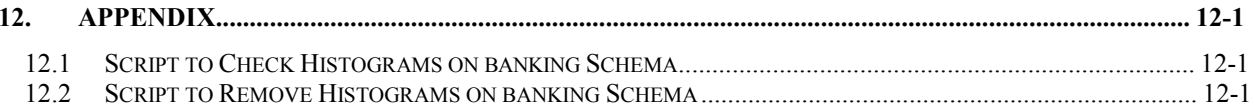

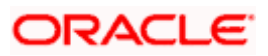

# **1. Database Initialization Parameters**

<span id="page-3-0"></span>Oracle Banking standard database initialization parameters have been derived after performing the required benchmark tests (Performance Load tests).

**Note**: Since some of the initialization parameters values are specific to customer volume, parameters should be derived using **FCPAYMENTS-Disk-Layouts-initparams-12cversion12.xlsm** excel sheet base lined along with this document.

Following are the Parameters with the details and its relevance to Banking:

#### <span id="page-3-1"></span>**1.1 DB\_WRITER\_PROCESSES**

This is useful for systems that modify data heavily. It specifies the initial number of database writer processes for an instance.

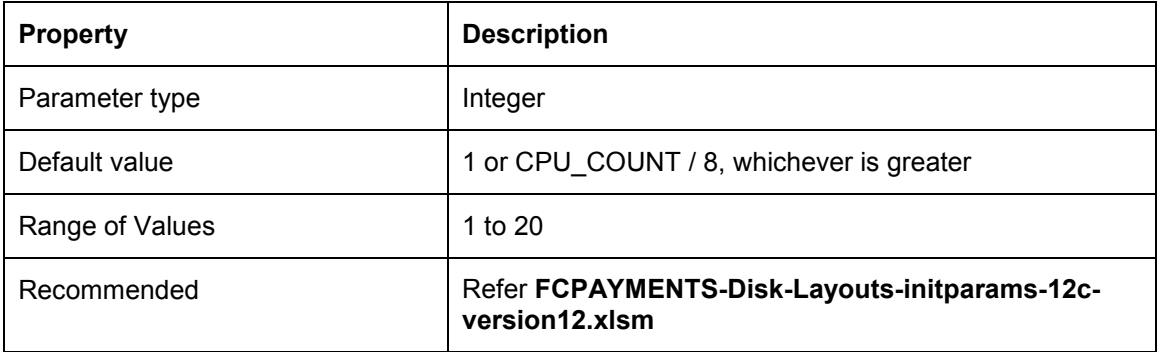

#### **Oracle Banking relevance**

Multiple DB writer processes helps faster flushing of data to disk. To arrive right value, refer **FCPAYMENTS-Disk-Layouts-initparams-12c-version12.xlsm** excel.

#### **1.2 CURSOR\_SHARING**

Determines what kind of SQL statements can share the same cursors.

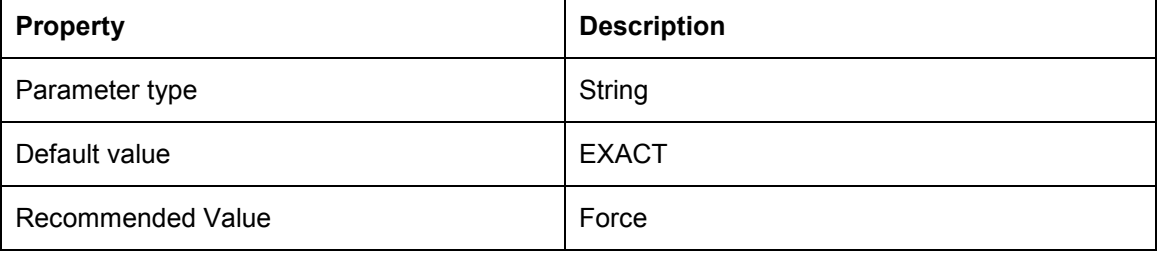

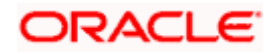

Some of the Banking sql statements are generated dynamically. So they contain literal values in the WHERE clause conditions. This results in large numbers of nearly identical statements with separate parse trees in Oracle's library cache, which can slow performance and cause latch problems.

By setting cursor sharing to FORCE database convert literals to bind variables before parsing the statement.

### <span id="page-4-0"></span>**1.3 DB\_CACHE\_ADVICE**

This enables or disables statistics gathering used for predicting behavior with different cache sizes through the V\$DB\_CACHE\_ADVICE performance view.

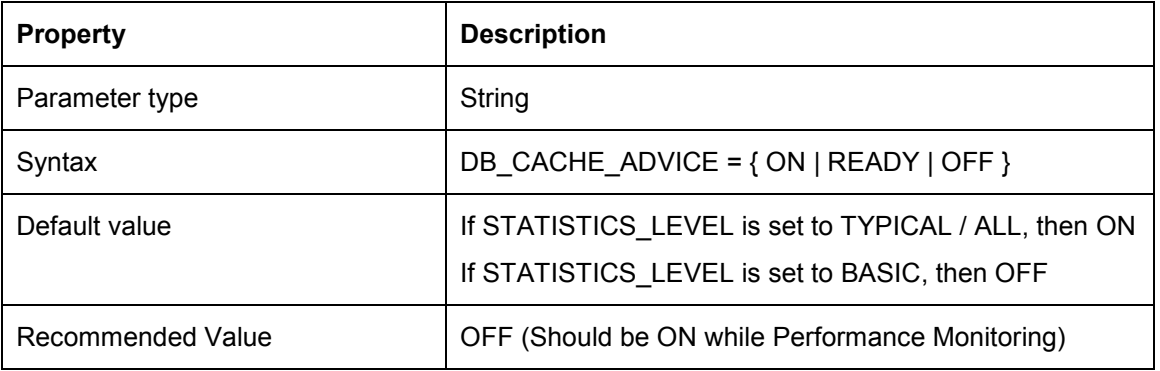

#### **Oracle Banking relevance**

Turning ON advisory will have an extra overhead. Please note it should be ON, only during performance monitoring.

### <span id="page-4-1"></span>**1.4 FAST\_START\_MTTR\_TARGET**

This enables you to specify the number of seconds the database takes to perform crash recovery of a single instance. When specified, FAST\_START\_MTTR\_TARGET is overridden by LOG\_CHECKPOINT\_INTERVAL.

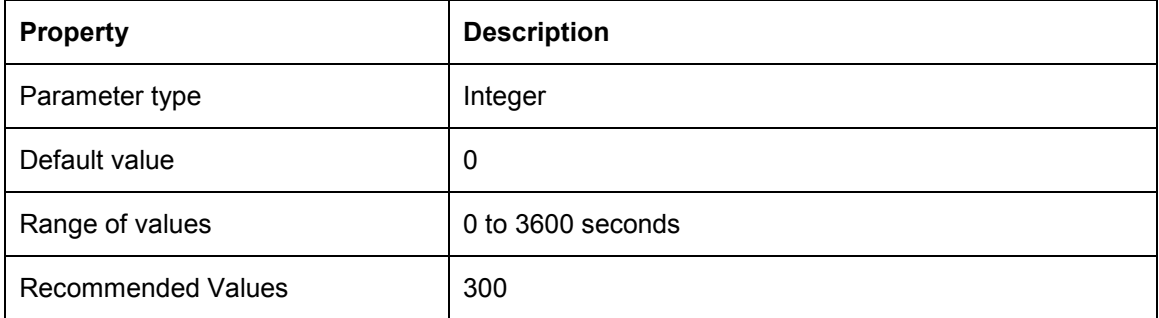

**Oracle Banking relevance**

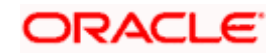

If FAST\_START\_MTTR\_TARGET is not set to 300 then run time performance for write/redo generation intensive workloads will not be optimized. This will reduce checkpoint writes from DBWR processes, making more room for LGWR IO. To optimize run time performance for write/redo generation intensive workloads, increase the FAST\_START\_MTTR\_TARGET initialization parameter to 300.

### <span id="page-5-0"></span>**1.5 FILESYSTEM\_IO\_OPTIONS**

This specifies the IO operation for file system files.

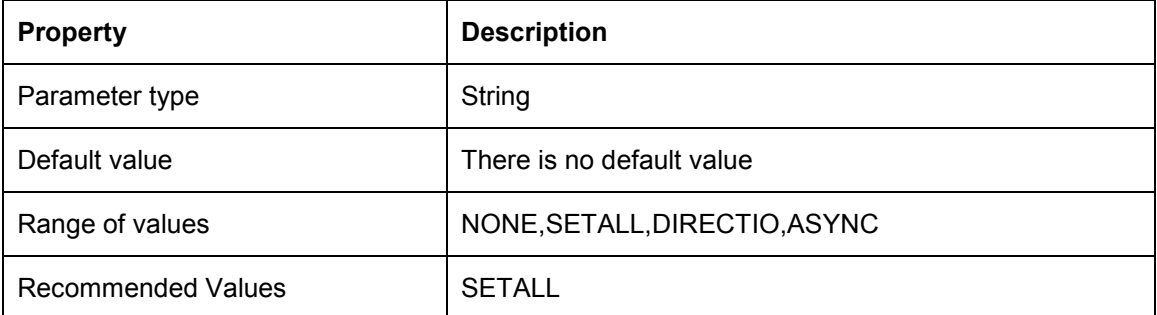

#### **Oracle Banking relevance**

By setting parameter value to SETALL, Oracle can take advantage of direct I/O and asynchronous I/O on supported platforms. However, this parameter will not have any effect if ASM is being used.

### <span id="page-5-1"></span>**1.6 JOB\_QUEUE\_PROCESSES**

This specifies the maximum number of processes that can be created for the execution of jobs. It specifies the number of job queue processes per instance (J000, J999).

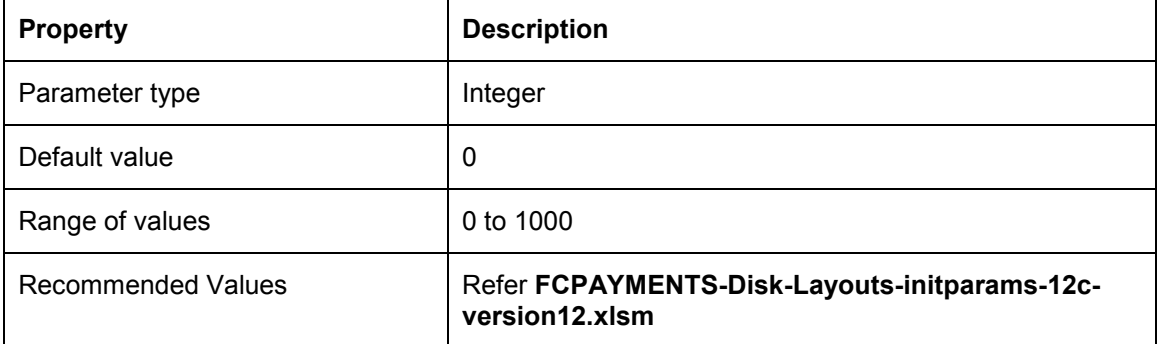

#### **Oracle Banking relevance**

This parameter has to be set with respect to the maximum number of jobs (dbms jobs). To arrive at the right value, refer FCPAYMENTS-Disk-Layouts-initparams-12c-version12.xlsm excel.

### <span id="page-5-2"></span>**1.7 NLS\_DATE\_FORMAT**

This specifies the default date format to use with the TO\_CHAR and TO\_DATE functions.

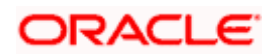

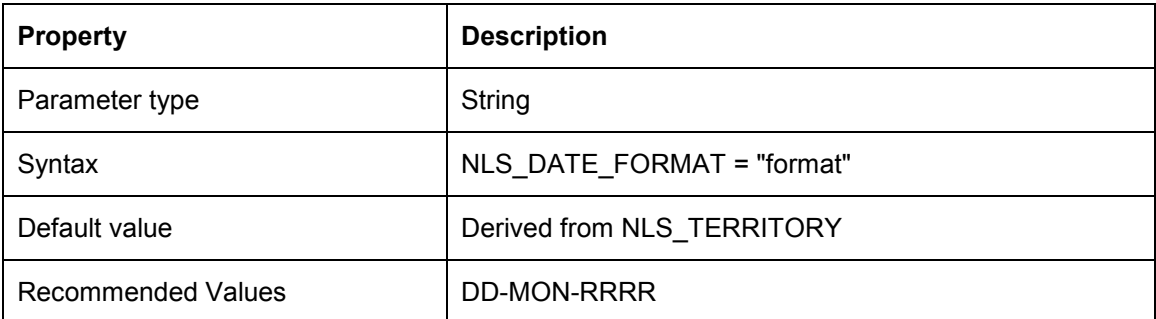

Banking standard date format.

#### <span id="page-6-0"></span>**1.8 OPEN\_CURSORS**

This specifies the maximum number of open cursors (handles to private SQL areas) a session can have at once. You can use this parameter to prevent a session from opening an excessive number of cursors.

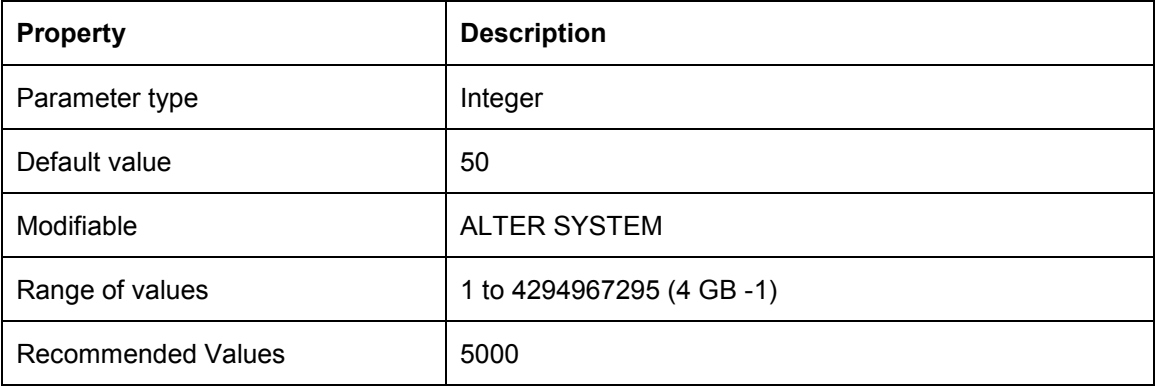

#### **Oracle Banking relevance**

It is important to set the value of OPEN\_CURSORS high enough to prevent FCPAYMENTS application from running out of open cursors (ORA-01000: maximum open cursors exceeded).

#### <span id="page-6-1"></span>**1.9 OPTIMIZER\_DYNAMIC\_SAMPLING**

This controls the level of dynamic sampling performed by the optimizer.

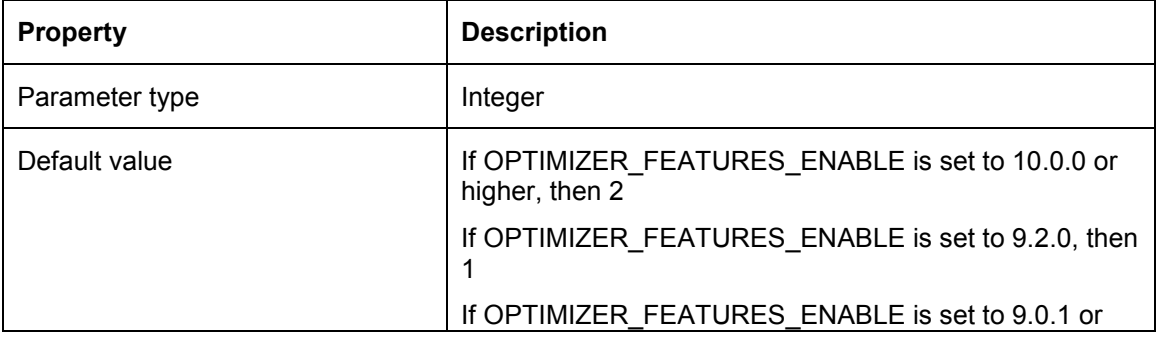

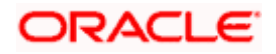

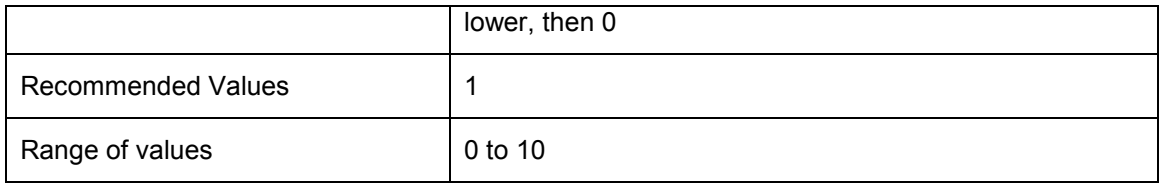

Dynamic Sampling is a method of gathering additional statistics during optimization by recursively sampling statements. When dynamic sampling is enabled, queries are recursively generated by Oracle to test various selectivity based upon real values in order to improve their accuracy. This can result in the production of better explain plans.

Value 1 Sample all tables that have not been analyzed that meet certain criteria.

#### <span id="page-7-0"></span>**1.10 OPTIMIZER\_INDEX\_CACHING**

This lets you adjust the behavior of cost-based optimization to favor nested loops joins and IN-list iterators.

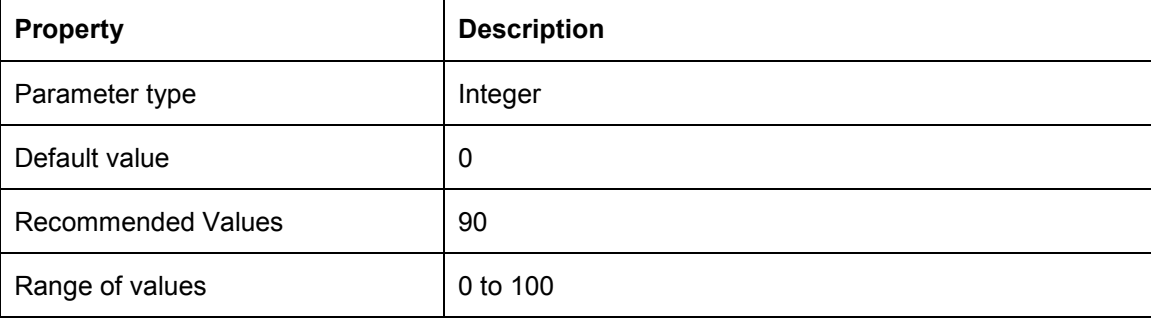

#### **Oracle Banking relevance**

The cost of executing an index using IN-list iterators or of executing nested loops join when an index is used to access the inner table depends on the caching of that index in the buffer cache. Banking favors nested loop joins by setting optimizer\_index\_caching to 90.

### <span id="page-7-1"></span>**1.11 OPTIMIZER\_INDEX\_COST\_ADJ**

This lets you tune optimizer behavior for access path selection to be more or less index friendly that is, to make the optimizer more or less prone to selecting an index access path over a full table scan.

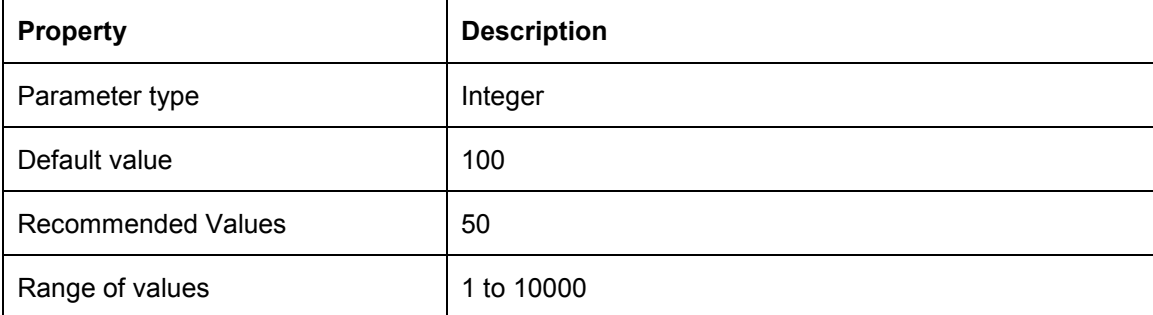

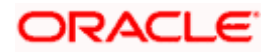

Banking favors index read over full table scan as it is very useful when optimizer favors to give a lower cost to index scans over full-table scans.

### <span id="page-8-0"></span>**1.12 PLSQL\_CODE\_TYPE**

This specifies the compilation mode of the PL/SQL units.

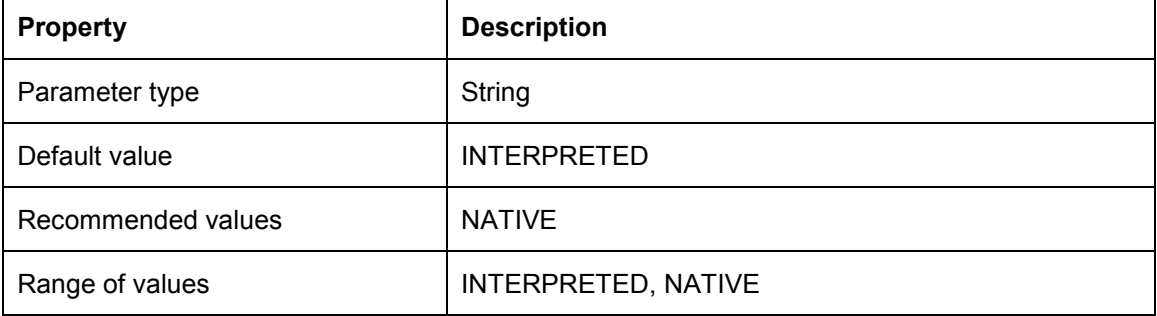

#### **Oracle Banking relevance**

The PL SQL interpreter overhead will be minimal when set to NATIVE.

### <span id="page-8-1"></span>**1.13 PLSQL\_OPTIMIZE\_LEVEL**

This specifies the optimization level that will be used to compile PL/SQL library units. The higher the setting of this parameter, the more effort the compiler makes to optimize PL/SQL library units.

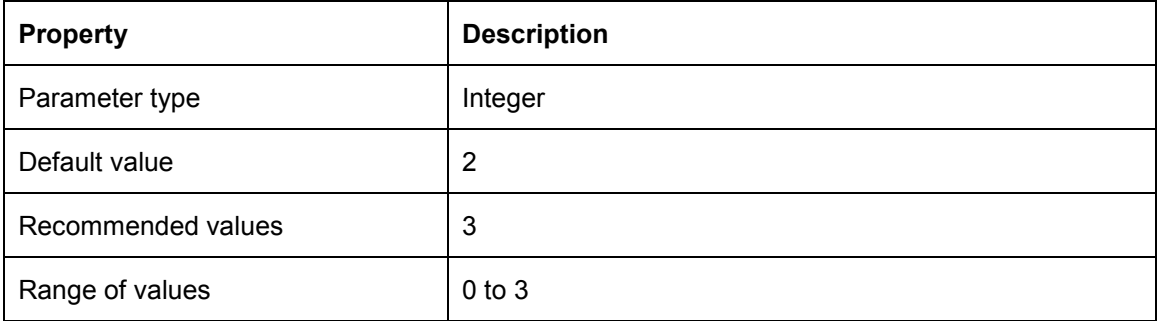

#### **Oracle Banking relevance**

This applies a wide range of modern optimization techniques beyond those of level 1 including changes which may move source code relatively far from its original location.

### <span id="page-8-2"></span>**1.14 PROCESSES**

This specifies the maximum number of operating system user processes that can simultaneously connect to Oracle. Its value should allow for all background processes such as locks, job queue processes, and parallel execution processes.

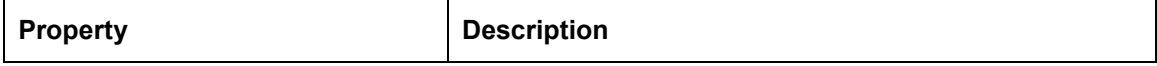

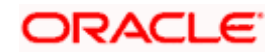

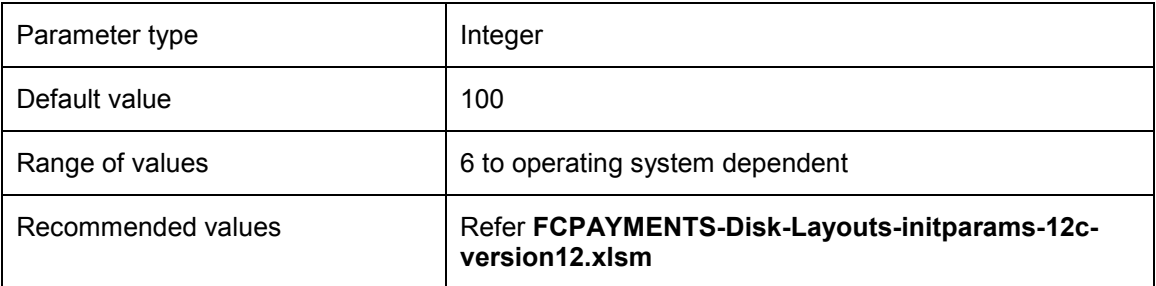

This parameter can set be set with respect to maximum no of sessions connected to DB.

### <span id="page-9-0"></span>**1.15 QUERY\_REWRITE\_ENABLED**

Allows you to enable or disable query rewriting globally for the database.

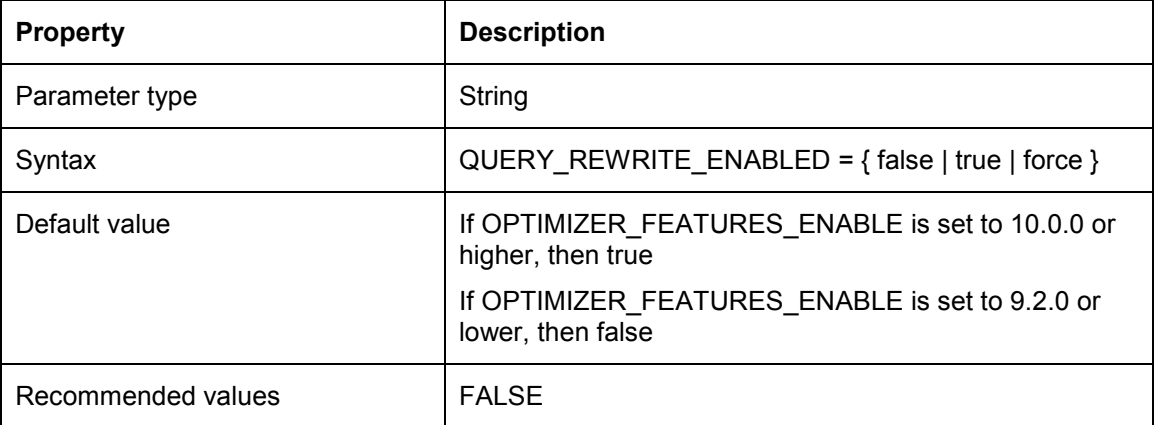

#### **Oracle Banking relevance**

Banking doesn't uses function-based indexes.

### <span id="page-9-1"></span>**1.16 REMOTE\_DEPENDENCIES\_MODE**

Specifies how Oracle should handle dependencies upon remote PL/SQL stored procedures.

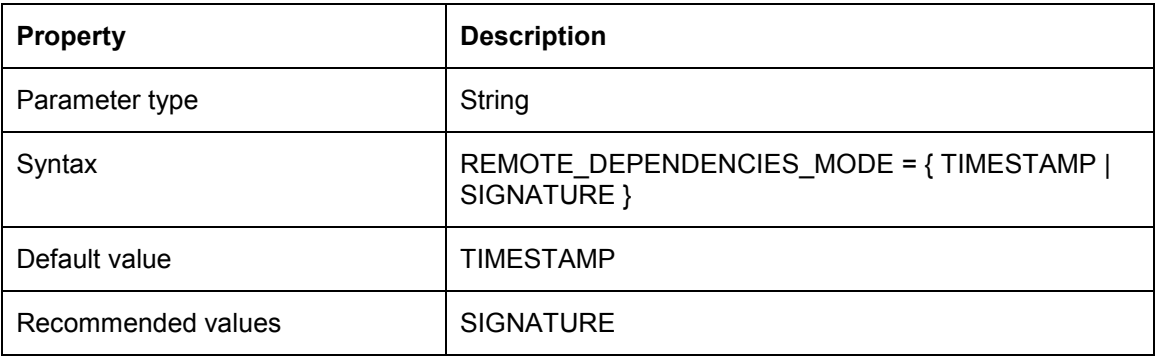

**Oracle Banking relevance**

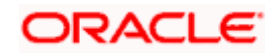

Oracle allows the procedure to execute as long as the signatures are considered safe. This setting allows client PL/SQL applications to be run without recompilation.

### <span id="page-10-0"></span>**1.17 RESULT\_CACHE\_MAX\_SIZE**

RESULT\_CACHE\_MAX\_SIZE specifies the maximum amount of SGA memory (in bytes) that can be used by the Result Cache.

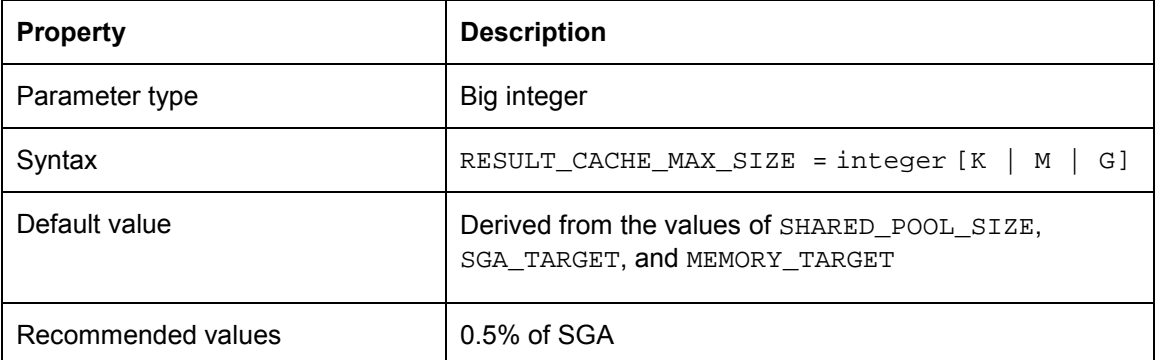

#### **Oracle Banking relevance**

■Automatic memory management

If you are using the MEMORY\_TARGET initialization parameter to specify memory allocation, Oracle Database allocates 0.25% of the value of the MEMORY\_TARGET parameter to the result cache.

■Automatic shared memory management

If you are managing the size of the shared pool using the SGA\_TARGET initialization parameter, Oracle Database allocates 0.50% of the value of the SGA\_TARGET parameter to the result cache.

■Manual shared memory management

If you are managing the size of the shared pool using the SHARED POOL SIZE initialization parameter, then Oracle Database allocates 1% of the shared pool size to the result cache.

### <span id="page-10-1"></span>**1.18 CLIENT\_RESULT\_CACHE LAG**

CLIENT\_RESULT\_CACHE\_LAG specifies the maximum time (in milliseconds) since the last round trip to the server, before which the OCI client query execute makes a round trip to get any database changes related to the queries cached on the client.

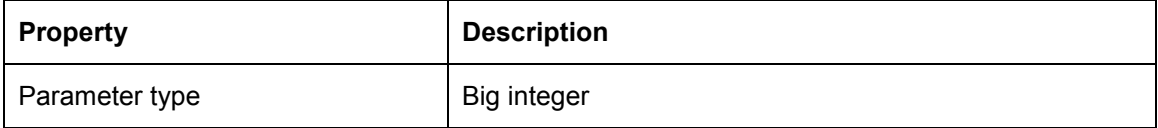

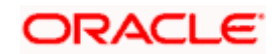

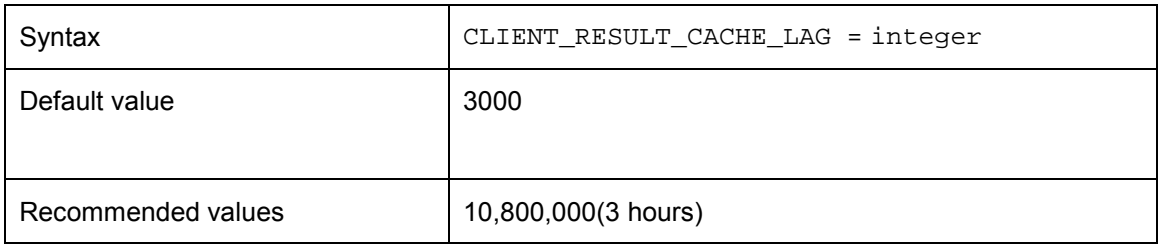

### <span id="page-11-0"></span>**1.19 CLIENT\_RESULT\_CACHE\_SIZE**

CLIENT\_RESULT\_CACHE\_SIZE specifies the maximum size of the client per-process result set cache (in bytes). All OCI client processes inherit this maximum size. Setting a nonzero value enables the client query cache feature. This can be overridden by the client configuration parameter OCI\_RESULT\_CACHE\_MAX\_SIZE

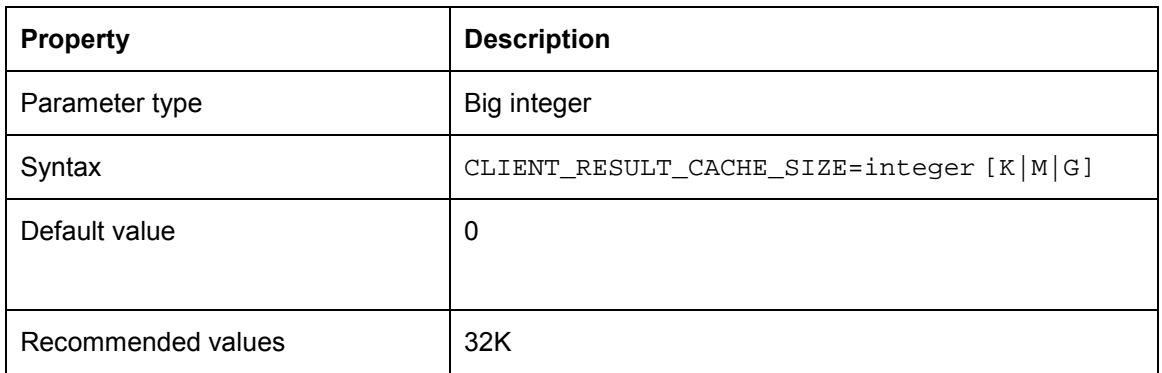

### <span id="page-11-1"></span>**1.20 SESSION\_CACHED\_CURSORS**

Specifies the number of session cursors to cache. Repeated parse calls of the same SQL statement cause the session cursor for that statement to be moved into the session cursor cache. Subsequent parse calls will find the cursor in the cache and do not need to reopen the cursor. Oracle uses a least recently used algorithm to remove entries in the session cursor cache to make room for new entries when needed.

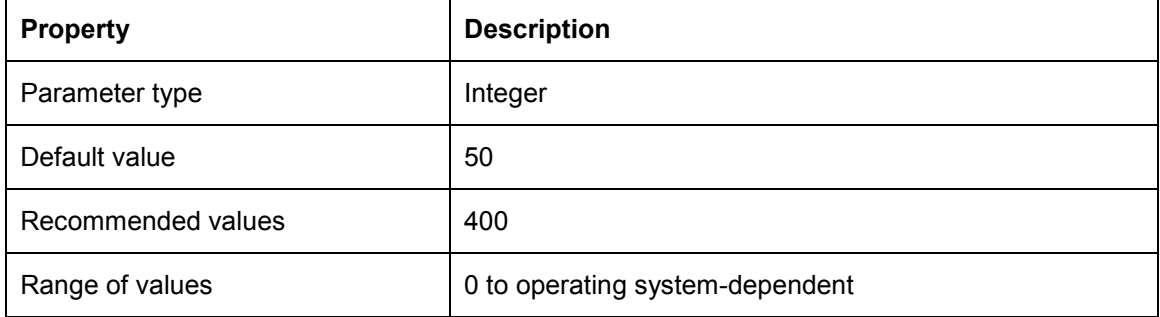

**Oracle Banking relevance**

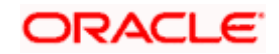

This helps to cache the cursor thus avoid parsing of the cursor which heavy CPU intensive particularly in batch.

### <span id="page-12-0"></span>**1.21 SKIP\_UNUSABLE\_INDEXES**

Enables or disables the use and reporting of tables with unusable indexes or index partitions.

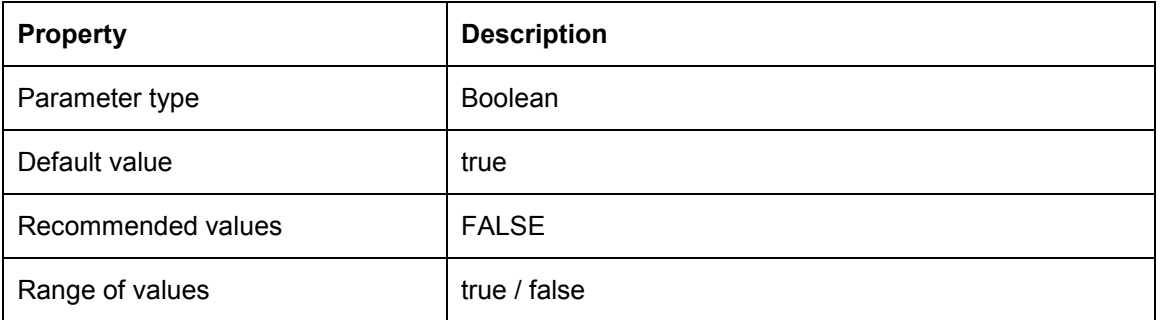

#### **Oracle Banking relevance**

TRUE enables error reporting of indexes marked UNUSABLE. This setting does not allow inserts, deletes, and updates on tables with unusable indexes or index partitions. IT is set to false because Banking application should throw error if any of the indexes become UNUSABLE.

### <span id="page-12-1"></span>**1.22 UNDO\_RETENTION**

This specifies (in seconds) the low threshold value of undo retention. For AUTOEXTEND undo tablespaces, the system retains undo for at least the time specified in this parameter, and automatically tunes the undo retention period to satisfy the undo requirements of the queries. For fixed- size undo tablespaces, the system automatically tunes for the maximum possible undo retention period, based on undo tablespace size and usage history, and ignores UNDO\_RETENTION unless retention guarantee is enabled.

The UNDO\_RETENTION parameter can only be honored if the current undo tablespace has enough space. If an active transaction requires undo space and the undo tablespace does not have available space, then the system starts reusing unexpired undo space. This action can potentially cause some queries to fail with a "snapshot too old" message.

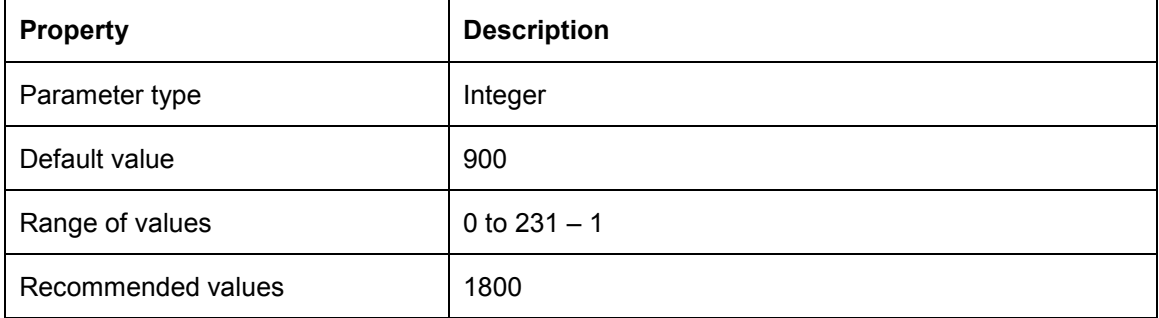

#### **Oracle Banking relevance**

Increased value along with automatic undo management helps to avoid "snapshot too old error".

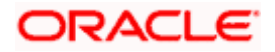

### <span id="page-13-0"></span>**1.23 UTL\_FILE\_DIR**

Lets you specify one or more directories that Oracle should use for PL/SQL file I/O. If you are specifying multiple directories, you must repeat the UTL\_FILE\_DIR parameter for each directory on separate lines of the initialization parameter file.

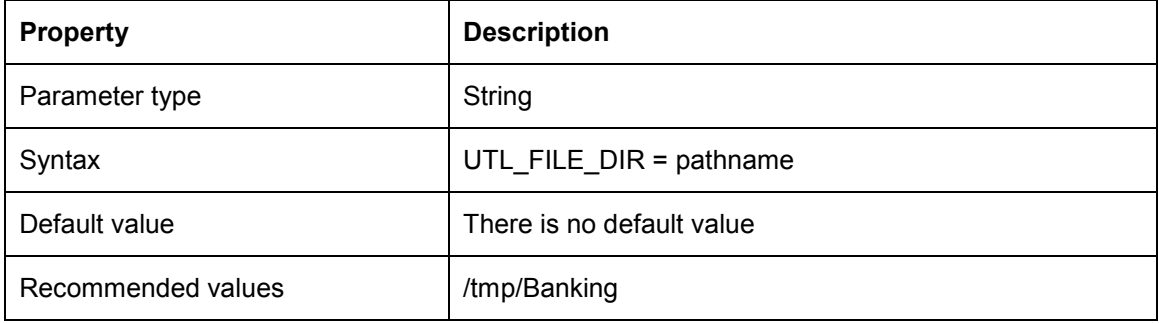

#### **Oracle Banking relevance**

Security recommends to create one single directory for writing all the DEBUG related files. This should be in sync with the DEBUG related parameter values mentioned in CSTB\_PARAM table. If any other components require to write to a different location, the same needs to be updated in UTL\_FILE\_DIR as well.

### <span id="page-13-1"></span>**1.24 DEFERRED\_SEGMENT\_CREATION**

Specifies the semantics of deferred segment creation. If set to true, then segments for nonpartitioned tables and their dependent objects (LOBs, indexes) will not be created until the first row is inserted into the table.

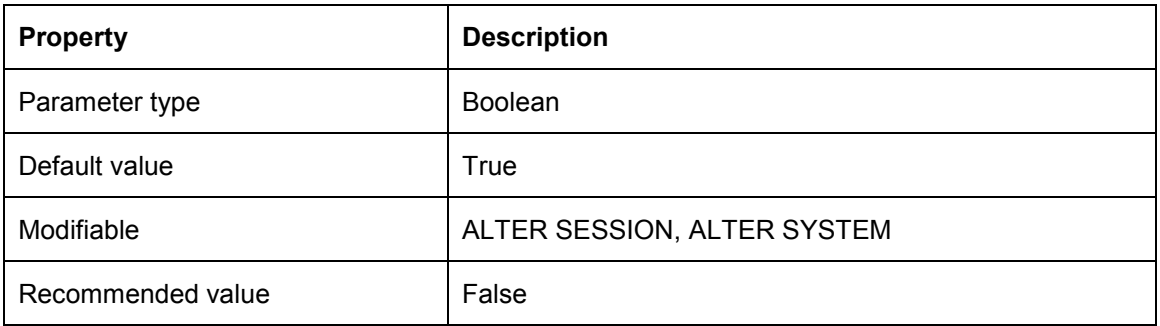

#### **Oracle Banking relevance**

All the Banking tables should be imported / created even though there is no record in the table.

### <span id="page-13-2"></span>**1.25 LOG\_BUFFER**

Recommended Value: 100M

#### **Oracle Banking relevance**

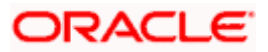

The default log buffer size is too small as Banking performs heavy DML during batch processing.

### <span id="page-14-0"></span>**1.26 \_ALLOW\_LEVEL\_WITHOUT\_CONNECT\_BY**

Recommended Value: TRUE

This parameter is set to avoid following error,

• After Upgrading To Oracle 10g, Getting ORA-01788 When Running A Query That Includes The LEVEL Pseudo Column [ID 455953.1]

### **1.27 PGA\_AGGREGATE\_LIMIT**

Recommended Value: 0

Oracle Banking Relevance:

Setting this parameter limits the pga consumed by the instance, hence might cause failure to few of the running processes.

#### **1.28 optimizer\_adaptive\_features**

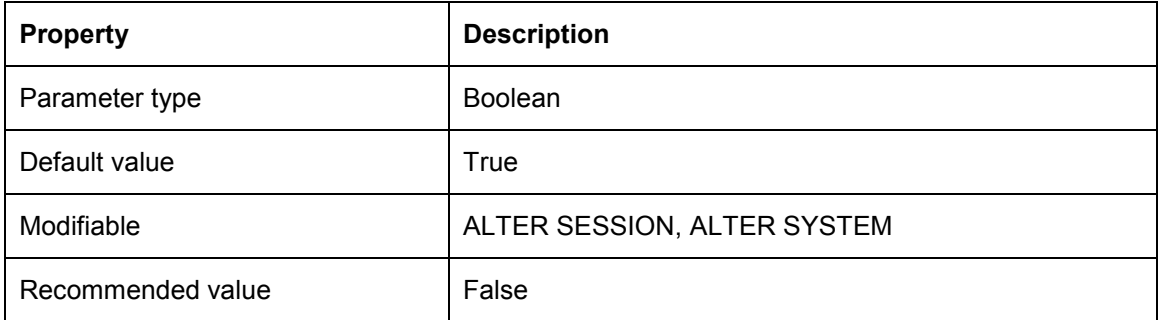

Oracle Banking relevance

Some of the Banking sql statements are generated dynamically. So they contain literal values in the WHERE clause conditions. This results in large numbers of nearly identical statements with separate parse trees in Oracle's library cache, which can slow performance and cause latch problems. Also this can lead to a wrong explain plan.

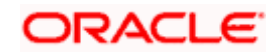

# **2. Redo Log Files**

<span id="page-15-0"></span>The default redo log files groups and size is inadequate to run Banking. Hence, the recommended are:

- 6 redo log groups
- Redo log file size
	- $\geq$  1 GB each for the DB size up to 1 TB
	- $\geq$  2 GB each for DB size more than 1 TB

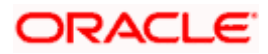

# **3. Tablespace Layout and Moving Tables to Respective Tablespaces**

<span id="page-16-0"></span>Oracle Banking tables and indexes are placed in corresponding tablespaces according to their usage. I.e. heavily populated tables and corresponding indexes are placed in tablespaces with higher extent size. Whereas the maintenance tables where the data population is less will be placed in a tablespace with smaller extent size. This avoids frequent space allocation in turn improve the performance.

For example table ACTB\_HISTORY is heavily populated. So this table and its indexes will be placed in tablespace FCCDATAXL and FCCINDXXL respectively where extent size is high. The table STTM\_BRANCH and its indexes are placed in tablespace FCCDATASML and FCCINDXSML respectively which is having smaller extent size.

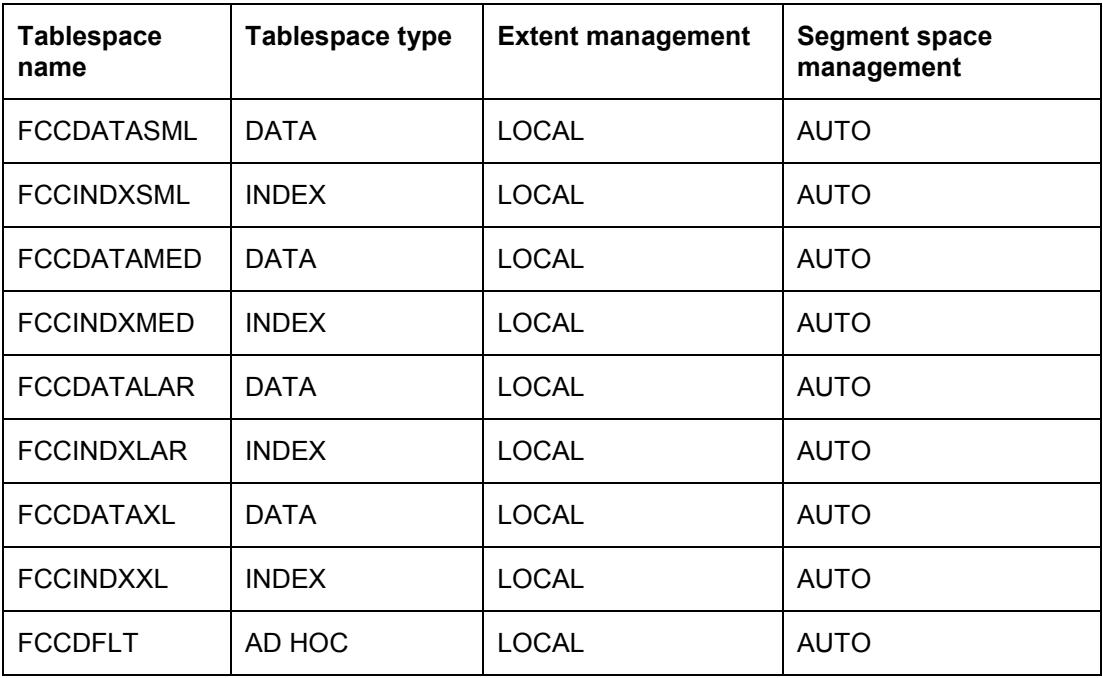

Oracle Banking Standard Tablespaces are as follows,

**Note**: Tablespaces extent size depends on the Banking implementation (i.e. Small, Medium and Large). So these parameters are to be derived using base lined excel **FCPAYMENTS-Disk-Layouts-initparams-12c-version12.xlsm** based on implementation.

For the table to tablespace mapping, refer base lined excel sheet FCPAYMENTS-Tablespace-Distribution\_v12.xlsx.

Sample script to move table and index:

Alter table STTM CUST ACCOUNT DORMANCY move tablespace FCCDATALAR;

Alter index IND DRREF rebuild tablespace FCCINDXLAR;

Similarly all tables and indexes should be moved to respective tablespaces.

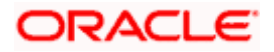

# **4. Table & Index Partitioning**

<span id="page-17-0"></span>Table and index partitioning helps to reduce the contention and GC related delays in RAC environment. Table and index partitioning is mandatory if you have deployed Oracle Banking in RAC database.

Following are the list of tables to be partitioned:

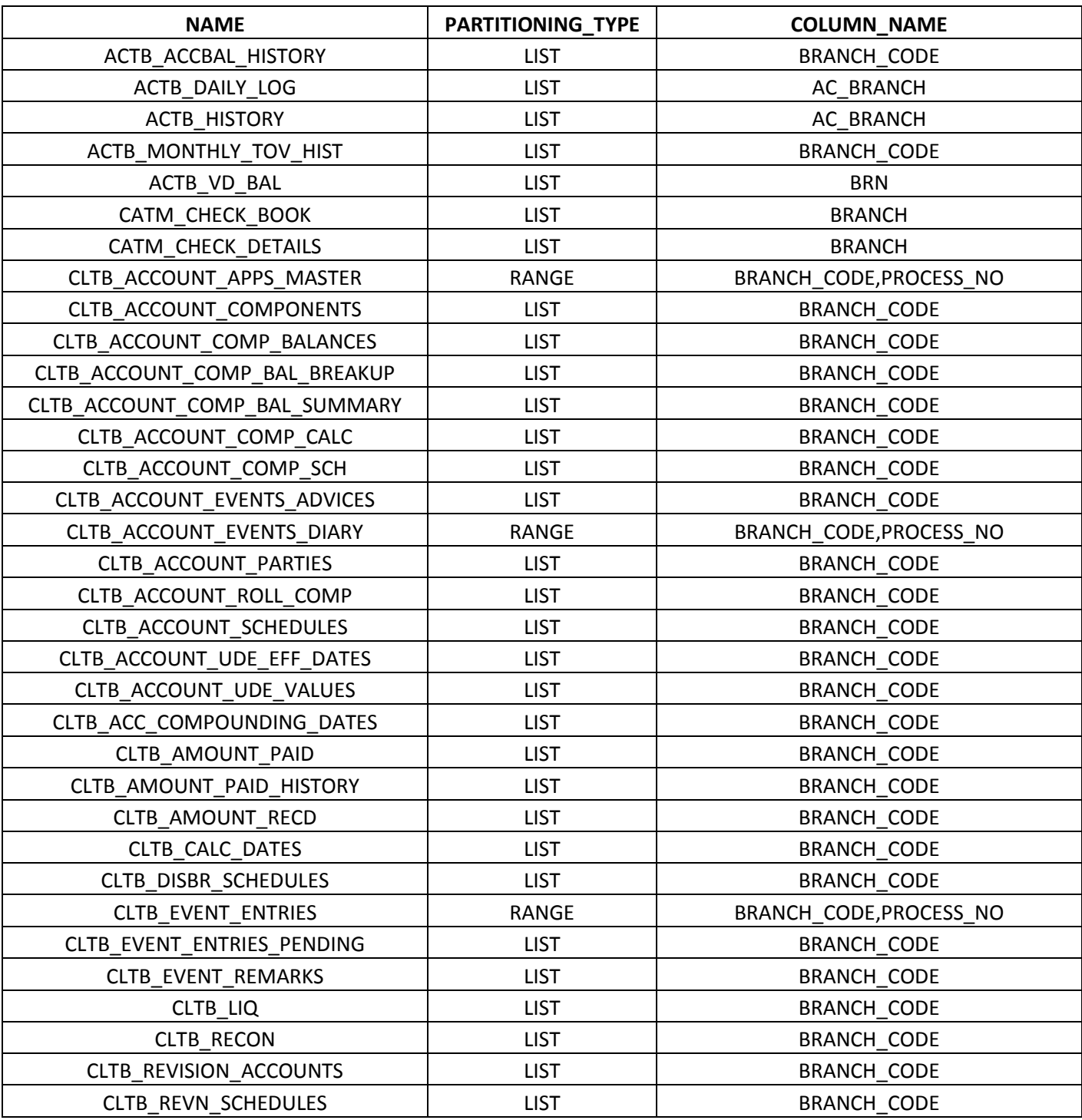

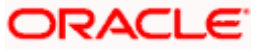

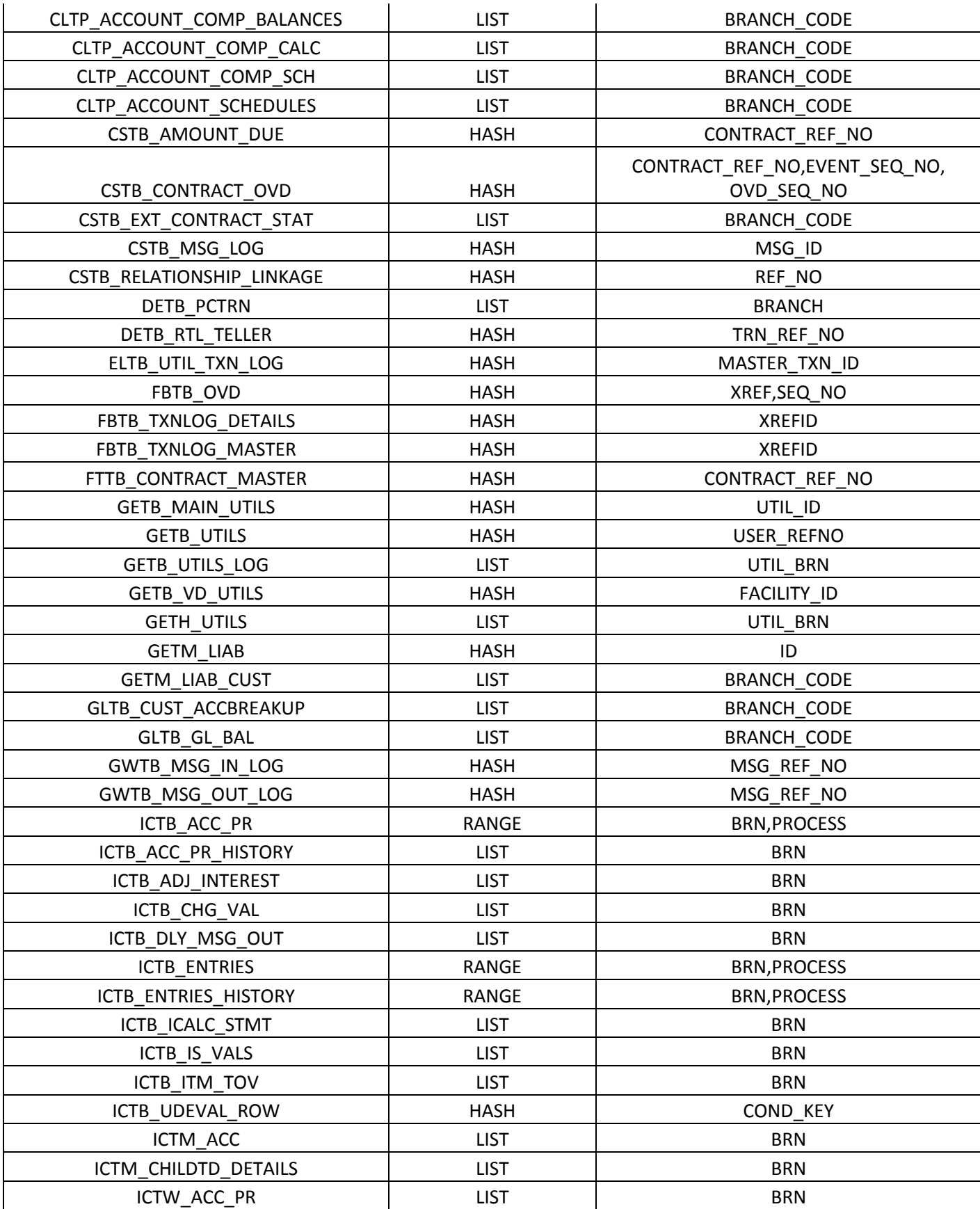

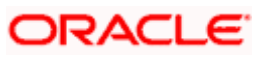

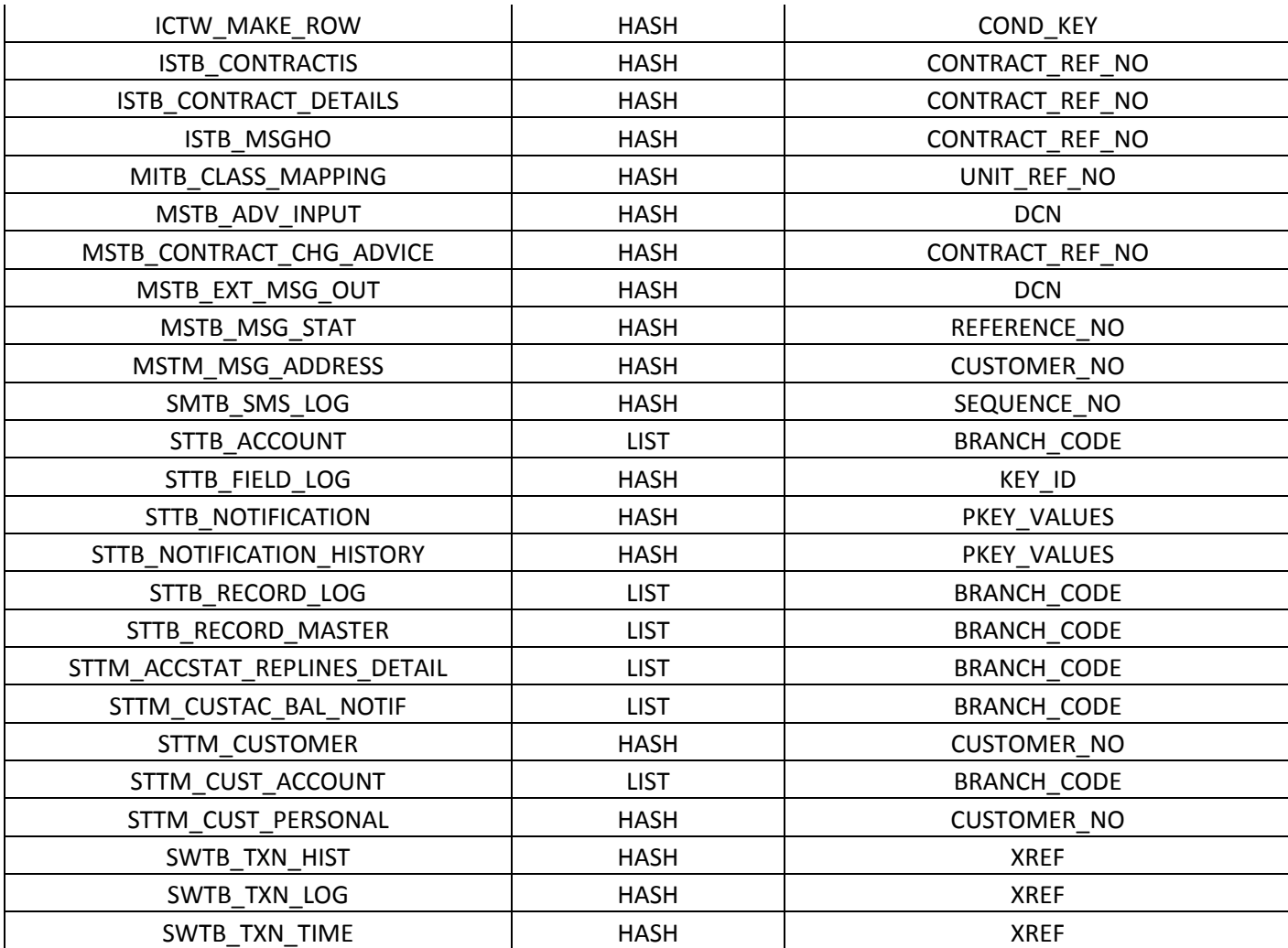

Following points are to be noted during partitioning:

- Keep the number of partitions same as number of branches.
- All the corresponding indexes should be local partitioned except the primary key index which doesn't contain the partition key.
- If the primary key index doesn't contain the table partition column then those indexes are to be created without partition.
- 'Actb\_daily\_log and actb\_history tables' primary key index has to be recreated as reverse key index without partition as follows:

Alter table ACTB\_DAILY\_LOG drop primary key;

Drop index PK01\_ACTB\_DAILY\_LOG;

Create unique index PK01\_ACTB\_DAILY\_LOG on ACTB\_DAILY\_LOG GLOBAL PARTITION BY HASH (AC ENTRY SR NO);

Alter table ACTB\_DAILY\_LOG add constraint PK01\_ ACTB\_DAILY\_LOG primary key (AC\_ENTRY\_SR\_NO) using index PK01\_ACTB\_DAILY\_LOG;

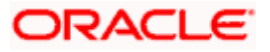

- $\triangleright$  Similarly recreate actb history primary key.
- Index IX02 ACTB\_DAILY\_LOG on ACTB\_DAILY\_LOG (TRN\_REF\_NO,EVENT\_SR\_NO) should be recreated as global Hash partition as follows:

Create index IX02\_ACTB\_DAILY\_LOG on ACTB\_DAILY\_LOG (TRN\_REF\_NO, EVENT\_SR\_NO) global partition by hash (TRN\_REF\_NO, EVENT\_SR\_NO) partitions <no\_of\_partitions>;

• In ACTB\_DAILY\_LOG index, if there is an index on (AC\_NO, AC\_BRANCH, TRN\_DT, TRN CODE) columns, then this index can be dropped and create a new index as follows:

CREATE INDEX X6\_ACTB\_DAILY\_LOG ON ACTB\_DAILY\_LOG(AC\_NO,AC\_BRANCH ,BALANCE\_UPD ,AUTH\_STAT) local;

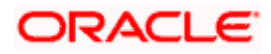

# **5. Sequence Caching**

<span id="page-21-0"></span>Sequence Caching is applicable only if Oracle Banking is deployed in RAC database.

Heavy use of sequences in RAC database causes high DFS lock handle & row cache lock waits which affect the application scalability. In order to overcome this issue, the sequences are to be cached with noorder option.

All the Banking indexes should be recreated cache 500 and noorder. Steps to alter existing sequences as follows:

- 1. Login to Banking schema
- 2. SQL > Spool sequence.sql
- 3. SQL > select ' alter sequence ' || sequence\_name || ' cache 500 noorder;' from user\_sequences;
- 4. SQL > spool off;
- 5. SQL > @ sequence.sql Verify that cache and order changed to all sequences.
- 6. Select order\_flag, cache\_size from user\_sequences;

In Banking some of the sequences are recreated as part of end of day batches. Those sequences have to be taken care in TRPKS package. Sequence creation is handled in procedure Pr\_Create\_Seq and function Fn\_Create\_Seq\_For\_Combination. These methods should be modified to include caching and noorder as follows:

l\_Create := 'CREATE SEQUENCE ' || p\_Seq\_Name || ' INCREMENT BY 1 START WITH 1 MINVALUE 1 NOCYCLE CACHE 500 NOORDER';

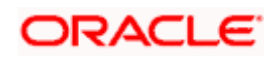

# **6. PLSQL Optimizer Level**

<span id="page-22-0"></span>The plsql\_optimize\_level value for all the pl/sql units should be same which would be the value set in plsql\_optimize\_level init parameter.

Following sql gives the PLSQL optimizer level for Banking schema plsql units:

```
Select PLSQL_OPTIMIZE_LEVEL,type,count(*) "Count" from 
user_plsql_object_settings group by PLSQL_OPTIMIZE_LEVEL, type;
```
PLSQL\_OPTIMIZE\_LEVEL for all the objects should be same which should be value set in plsql\_optimize\_level init parameter. If there is a difference then the objects should be recompiled. This can be done using dbms\_utility.compile\_schema procedure.

Eg: - exec dbms\_utility.compile\_schema('FCCBM2')

Here, 'FCCBM2' refers to the Banking schema.

**Note**: The 'dbms\_utility.compile\_schema' procedure invalidates and recompiles all the plsql units.

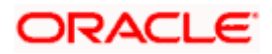

## <span id="page-23-0"></span>**7. Statistics Collection for Banking Schema (Recommended Method)**

Oracle 12c provides a default scheduled job to collect statistics for the entire database and is default scheduled to run every night. Given that the Banking batch as well runs in the night it is critical that the statistics gathering is not run during the batch.

It is recommended to use the default database scheduled job that is shipped with Oracle Database to collect statistics for Banking Schema.

**Note**: This document assumes that there is no other tool or a program is scheduled to collect statistics for the Database.

#### <span id="page-23-1"></span>**7.1 Customizing Default Statistics Collection Schedule**

The Default Scheduler is to be customized for the following:

• Ensure that the default statistics gathering program is configured and Running.

SELECT STATUS

```
FROM DBA_AUTOTASK_CLIENT
```
WHERE CLIENT\_NAME='auto optimizer stats collection';

Should return - ENABLED

• Ensure that the default statistics gathering program is configured to run only on weekends.

/\* Start of Script – Script to be executed as SYS\*/

BEGIN

```
DBMS_AUTO_TASK_ADMIN.ENABLE(
```
CLIENT NAME => 'auto optimizer stats collection',

OPERATION => NULL,

WINDOW\_NAME => 'SATURDAY\_WINDOW');

DBMS\_AUTO\_TASK\_ADMIN.ENABLE(

CLIENT NAME => 'auto optimizer stats collection',

OPERATION => NULL,

WINDOW\_NAME => 'SUNDAY\_WINDOW');

END;

/

ORACLE

/\* End of Script \*/

• Default schedule is daily. So disable the daily schedules for optimizer statistics.

/\* Start of Script – Script to be executed as SYS\*/

BEGIN

DBMS\_AUTO\_TASK\_ADMIN.DISABLE(

CLIENT\_NAME => 'auto optimizer stats collection',

OPERATION => NULL,

WINDOW\_NAME => 'MONDAY\_WINDOW');

```
DBMS_AUTO_TASK_ADMIN.DISABLE(
```
CLIENT\_NAME =>'auto optimizer stats collection',

OPERATION => NULL,

WINDOW\_NAME => 'TUESDAY\_WINDOW');

DBMS\_AUTO\_TASK\_ADMIN.DISABLE(

CLIENT\_NAME =>'auto optimizer stats collection',

OPERATION => NULL,

WINDOW\_NAME => 'WEDNESDAY\_WINDOW');

DBMS\_AUTO\_TASK\_ADMIN.DISABLE(

CLIENT\_NAME => 'auto optimizer stats collection',

OPERATION => NULL,

WINDOW\_NAME => 'THURSDAY\_WINDOW');

DBMS\_AUTO\_TASK\_ADMIN.DISABLE(

CLIENT NAME => 'auto optimizer stats collection',

OPERATION => NULL,

WINDOW\_NAME => 'FRIDAY\_WINDOW');

END;

/

/\* End of Script \*/

Verify the setup using the following SQL

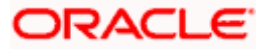

SELECT WINDOW\_NAME,OPTIMIZER\_STATS

FROM DBA AUTOTASK WINDOW CLIENTS;

Should return

MONDAY\_WINDOW DISABLED

TUESDAY\_WINDOW DISABLED

WEDNESDAY\_WINDOW DISABLED

THURSDAY\_WINDOW DISABLED

FRIDAY\_WINDOW DISABLED

SATURDAY\_WINDOW ENABLED SUNDAY\_WINDOW ENABLED

### <span id="page-25-0"></span>**7.2 Customizing Statistics Gathering for Banking**

The default statistics gathering is designed to be generic. It is recommended to customize the default statistics gathering to suit Banking online and batch.

Following are the areas that would need customization for Banking:

- [Statistics Histograms](#page-25-1)
- [Sample Size of Statistics](#page-26-0)

#### <span id="page-25-1"></span>**7.2.1 Statistics Histograms**

Note the following:

- The default statistics gathering routine decides to collect histograms on specific tables based on certain criteria that are not documented.
- Statistics Histograms are not recommended for Banking tables.

Configure the default statistics gathered without Histograms.

/\* Start of Script – Script to be executed as SYS\*/

BEGIN

```
 DBMS_STATS.SET_PARAM ('METHOD_OPT','FOR ALL COLUMNS SIZE 1');
```
END;

/

/\*End of Script \*/

Verify the setup using

SELECT DBMS STATS.GET PARAM ('METHOD OPT') FROM DUAL;

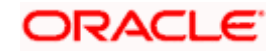

Should return

FOR ALL COLUMNS SIZE 1

#### <span id="page-26-0"></span>**7.2.2 Sample Size of Statistics**

The default statistics gathering routine decides on the percentage of data sampling (AUTO\_SAMPLE\_SIZE).

The idea of sampling is to reduce the time taken for collecting statistics. Sampling could be effective for very large historical tables but not for medium and small tables and hence Sampling of data for all Banking tables is not recommended

Configure the default statistics gathered with 100% data coverage.

/\* Start of Script – Script to be executed as SYS\*/ BEGIN DBMS\_STATS.SET\_PARAM('ESTIMATE\_PERCENT',100); END; / /\* End of Script \*/ Verify the setup using SELECT DBMS\_STATS.GET\_PARAM('ESTIMATE\_PERCENT') FROM DUAL; Should return 100

#### <span id="page-26-1"></span>**7.3 Script to Capture and Lock Stats for Volatile Tables in Banking Schema**

As mentioned in section on Banking specific Statistic collection, statistics on the volatile tables are critical for performance and the statistics would have to be collected when these volatile tables have data.

The approach to be followed is as follows:

- Identify the time period where these specific tables have maximum data. E.g. ACTB\_DAILY\_LOG is an accounting table that is volatile. This table is bound to have maximum data (Peak Day of Business/ Month End Day).
- Unlock and Collect Statistics for this specific table on the day of Maximum Volume.
- Lock The statistics

**Note**: Different Banking tables might have different days of peak volume and hence the statistics should be collected at different days matching the peak volume for the respective table.

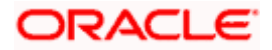

The statistics would have to be monthly refreshed so that the boundary values are refreshed. Lower bound and upper bound values are stored in the data dictionary and out dated boundary values might skew the cost of the SQL.

Use the attached script to capture statistics. The script would have to be run connecting as Banking schema. The following example uses ACTB\_DAILY\_LOG as the volatile table. The same script can be used for other tables as well.

Spool FCPAYMENTS\_Vol\_Table\_Stats.txt SELECT NUM\_ROWS, BLOCKS, SAMPLE\_SIZE, TO\_CHAR(LAST\_ANALYZED,'DD-MON-YYYY HH24:MI:SS') from USER\_TAB\_STATISTICS WHERE TABLE\_NAME='ACTB\_DAILY\_LOG'; exec dbms\_stats.unlock\_table\_stats(USER,'ACTB\_DAILY\_LOG'); exec dbms\_stats.gather\_table\_stats(OWNNAME=>USER,tabname=>'ACTB\_DAILY\_ LOG',METHOD\_OPT=>'FOR ALL COLUMNS SIZE 1', CASCADE=>true,  $DEGREE=>4$ ); exec dbms\_stats.lock\_table\_stats(USER,'ACTB\_DAILY\_LOG'); SELECT NUM\_ROWS, BLOCKS,SAMPLE\_SIZE,TO\_CHAR(LAST\_ANALYZED,'DD-MON-YYYY HH24:MI:SS') from USER\_TAB\_STATISTICS WHERE TABLE NAME='ACTB DAILY LOG'; Spool off

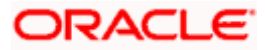

## <span id="page-28-0"></span>**8. Banking Database Storage Recommendations**

Oracle database 10g release 2 onwards, Automatic Storage Management (ASM) is the recommended storage option for Banking database. ASM is an integrated cluster aware volume manager and a file system designed and optimized for managing Oracle database files. ASM is the realization of the Oracle Stripe and Mirror Everything (SAME) storage management methodology researched and established as best practices for Oracle database environment over many years.

**Note**: For configuring ASM refer Automatic storage management best practice document provided by Oracle for your database version.

#### <span id="page-28-1"></span>**8.1 Key benefits of ASM**

- I/O is spread evenly across all available disk drives to prevent hot spots and maximize performance.
- ASM eliminates the need for over provisioning and maximizes storage resource utilization facilitating database consolidation.
- Inherent large file support.
- Performs automatic online redistribution after the incremental addition or removal of storage capacity.
- Maintains redundant copies of data to provide high availability, or leverage 3rd party RAID functionality.
- Supports Oracle Database 12c as well as Oracle Real Application Clusters (RAC).
- Capable of leveraging 3rd party multipathing technologies.
- For simplicity and easier migration to ASM, an Oracle Database 12c database can contain ASM and non-ASM files. Any new files can be created as ASM files whilst existing files can also be migrated to ASM.
- RMAN commands enable non-ASM managed files to be relocated to an ASM disk group.
- Oracle Database 12c Enterprise Manager can be used to manage ASM disk and file management activities.

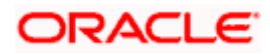

## <span id="page-29-0"></span>**9. Banking Database Backup Recommendations**

Backup Policy is a very important ingredient of any High Availability system. Oracle recommends RMAN utility for database backup.

RMAN is acronym for Recovery Manager, is Oracle utility which will backup, restore, and recover oracle data files. RMAN is an Oracle provided utility for efficiently performing Backup and Recovery. RMAN is available as a part of the standard Installation and no separate installation is required.

Recovery Manager is a client/server application that uses database server sessions to perform backup and recovery. It stores metadata about its operations in the control file of the target database and, optionally, in a recovery catalog schema in an Oracle database.

You can invoke RMAN as a command-line executable from the operating system prompt or use some RMAN features through the Enterprise Manager GUI.

#### <span id="page-29-1"></span>**9.1 RMAN Vs Conventional Backup**

- During a conventional hot backup, the amount of Redo generated during the backup would be more due to the fact that the redo logs during the hot backup store the entire block images rather than the change vectors.
- RMAN doesn't place the tablespace in a backup mode and hence the amount of Redo generated during the RMAN backup is considerably low.
- RMAN can identify block corruption during backup operations and RMAN supports Block recovery.
- RMAN automatically detects new data files and will backup them. Also, RMAN supports incremental backup method.
- RMAN backs up only the blocks that have been used at least once. Unused blocks are never backed up. Unused block here refers to the blocks where in the block header is zeroed
- RMAN enables us to test the backup without actually restoring the backup.
- RMAN can verify physical and logical structures of the database without actually performing backup.
- Usage of Shared Pool and Large Pool for RMAN
- RMAN uses DBMS\_RCVMAN and DBMS\_BACKUP\_RESTORE packages for backup and recovery. These packages would be loaded in the shared pool for backup and restore operation. RMAN uses the PGA for backup and restore operation.
- RMAN Requires LARGE\_POOL only if TAPE\_IO\_SLAVES and DBWR\_IO\_SLAVES are defined.
- **Sizing Large Pool** LARGE\_POOL = (Number of Channels) \* (16 MB + Tape Buffer)

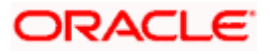

### <span id="page-30-0"></span>**9.2 Benefits of Using RMAN**

- RMAN is an intelligent tool that comes at no extra cost. It is available free with the Oracle Database.
- RMAN introduced in Oracle 8 it has become simpler with newer versions and easier than user managed backups.
- Provides proper security for Backups.
- You can be 100% sure your database has been backed up.
- Controlfile and Spfile of the database can be configured to be automatically backed up by RMAN.
- It contains detail of the backups taken etc in its central repository Facility for testing validity of backups also commands like crosscheck to check the status of backup.
- Faster backups and restores compared to backups without RMAN.
- RMAN is the only native backup tool which supports incremental backups.
- Oracle 12c has got further optimized incremental backup which has resulted in improvement of performance during backup and recovery time.
- Parallel operations (Multiple Channels for Backup and Restore)are supported.
- Better querying facility for knowing different details of backup.
- No extra redo is generated when backup is performed, compared to conventional online backup.
- Maintains repository of backup metadata.
- Remembers backup set location.
- Knows what need to backed up.
- Knows what is required for recovery.
- Knows what backup are redundant.
- RMAN can back up the Database to Disk or directly to Tape. It is recommended that RMAN backup is performed to disk and then copied to tape.

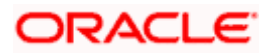

### <span id="page-31-0"></span>**9.3 Backup Strategy Recommendation**

RMAN will not backup the below files so it is advised to take the copy of the below files on regular basis (weekly/any change/addition to the file).

- Tnsnames.ora
- Listener.ora
- Password file
- Init.ora

The Best practice is to take create the pfile once the spfile is updated.

Below is the recommended strategy.

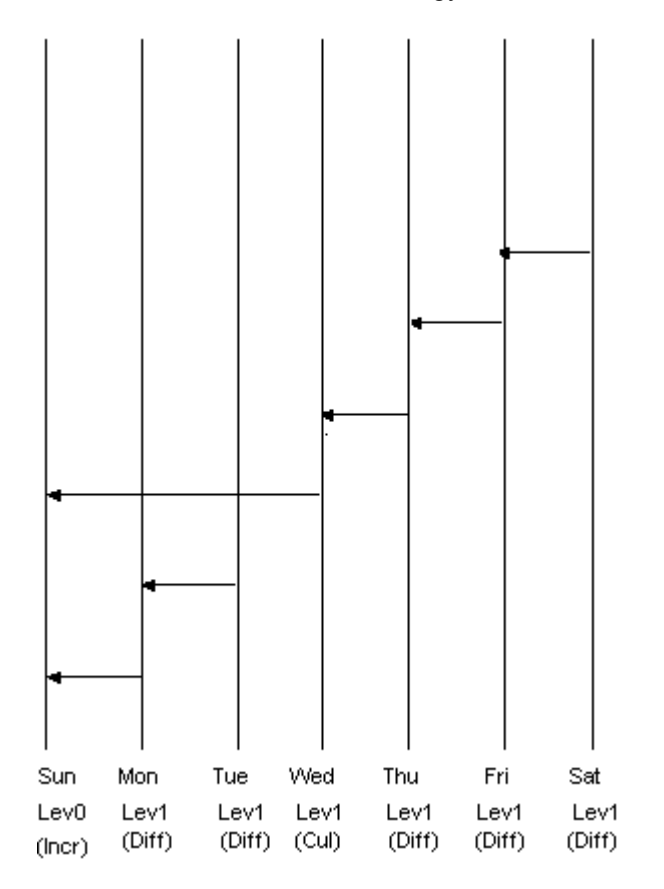

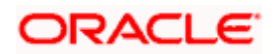

# **10. Banking Periodic Table Maintenance**

<span id="page-32-0"></span>Find below the list of tables and the corresponding action that needs to be planned in a periodical basis so that no performance degradation is observed over a period of time. These activities need to be planned ahead since this would require downtime. Also ensure proper backups are taken prior to any table maintenance activity.

Details of the various Actions are as below:

**Truncate Table**: Take the backup of the current table data and truncate the table

**Compress Table**: Data of this table is required hence compress table and index data

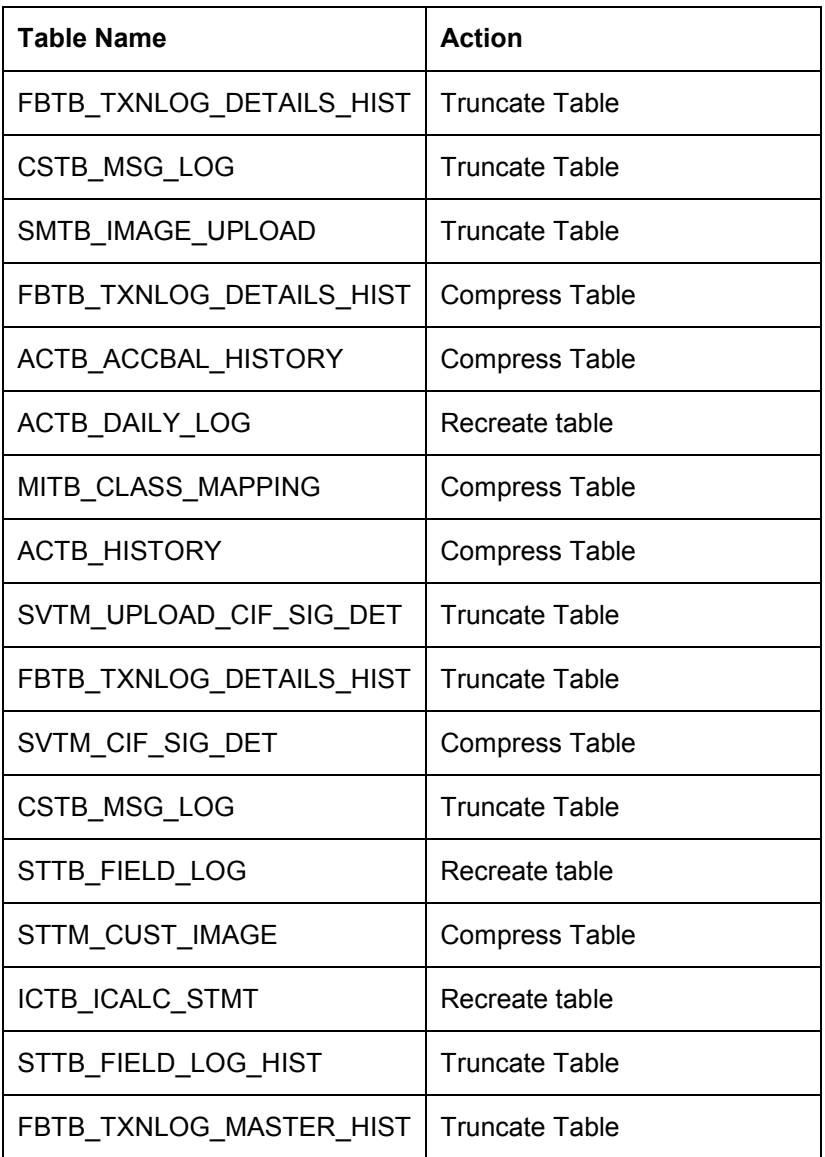

**Recreate Table**: These tables and it corresponding indexes needs to be rebuild.

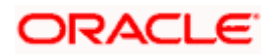

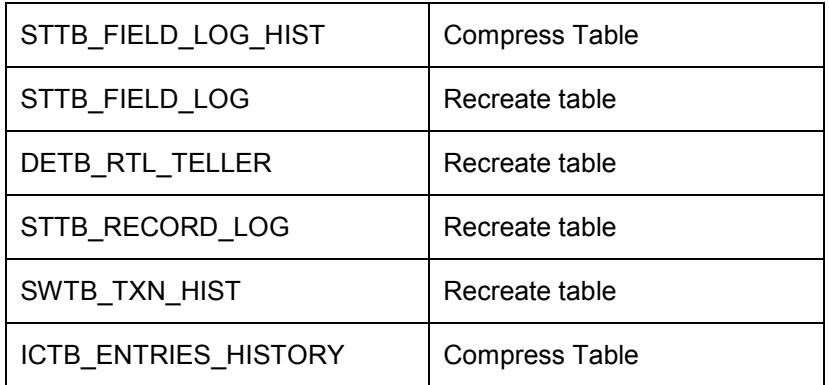

*Note:* For Maintenance Activity related to Truncate and Recreate table, the impact to be analyzed at site level before implementing the action. Also for any purging related solutions required, please refer the document FS\_FCPAYMENTS\_12.0.2\_CO\_Purging.docx.

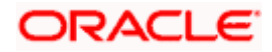

# <span id="page-34-0"></span>**11. Banking Functionality Related Performance Changes**

The following parameters are discussed on functionality related performance changes:

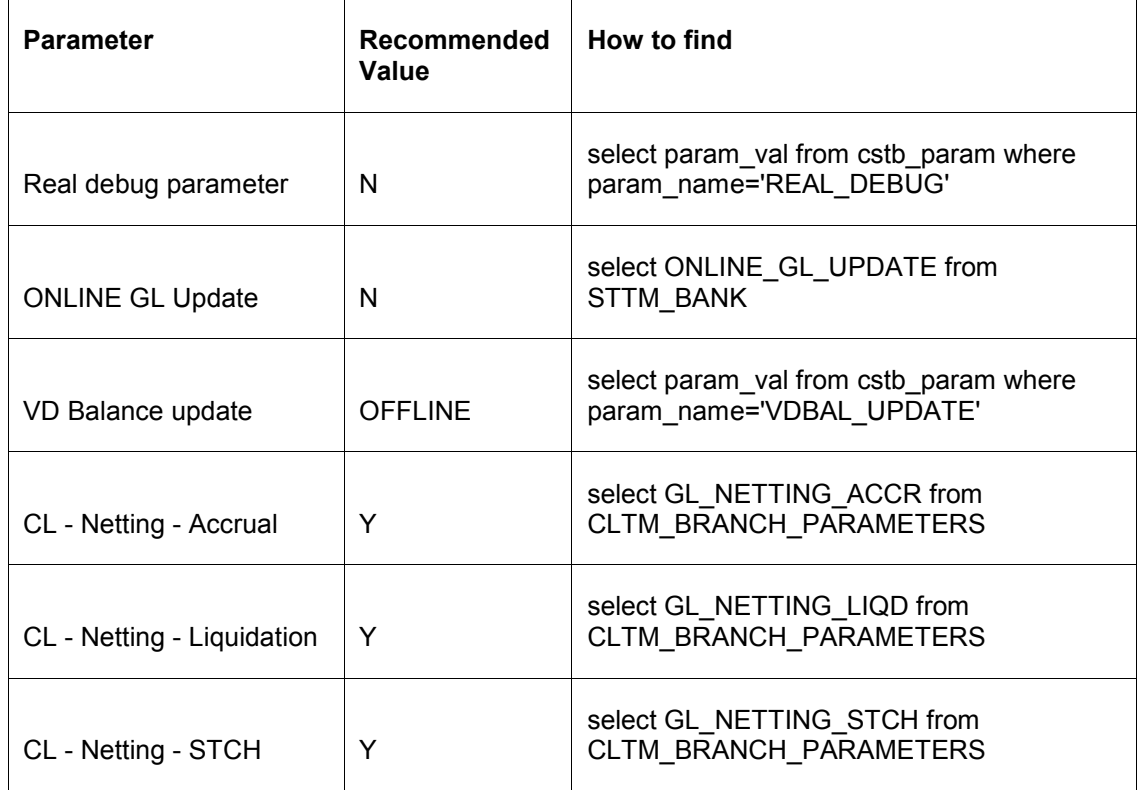

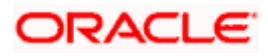

# **12. Appendix**

#### <span id="page-35-1"></span><span id="page-35-0"></span>**12.1 Script to Check Histograms on Banking Schema**

Following script would have to be executed in the Banking schema:

```
select distinct table_name
from
( 
select table_name from user_tab_columns where histogram!='NONE'
\lambda
```
Should return **No Records**

### <span id="page-35-2"></span>**12.2 Script to Remove Histograms on Banking Schema**

Following script would have to be executed in the Banking schema if there are any rows:

```
declare
cursor cur_tables is
select distinct table_name
from
( 
select table_name from user_tab_columns where histogram!='NONE'
);
begin
for rec_tables in cur_tables
loop
dbms_stats.gather_table_stats(ownname=>USER,tabname=>rec_tables.t
able_name,METHOD_OPT=>'FOR ALL COLUMNS SIZE 
1',CASCADE=>TRUE,DEGREE=>2,ESTIMATE_PERCENT=>NULL);
end loop;
end;
```
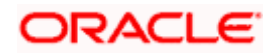

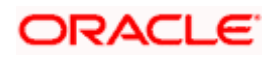

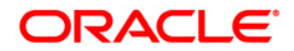

**Database Practices DB 12c [Sep] [2017] Version 12.5.0.0.0**

**Oracle Financial Services Software Limited Oracle Park Off Western Express Highway Goregaon (East) Mumbai, Maharashtra 400 063 India** 

**Worldwide Inquiries: Phone: +91 22 6718 3000 Fax:+91 22 6718 3001 www.oracle.com/financialservices/** 

**Copyright © [2017], Oracle and/or its affiliates. All rights reserved.** 

**Oracle and Java are registered trademarks of Oracle and/or its affiliates. Other names may be trademarks of their respective owners.** 

**U.S. GOVERNMENT END USERS: Oracle programs, including any operating system, integrated software, any programs installed on the hardware, and/or documentation, delivered to U.S. Government end users are "commercial computer software" pursuant to the applicable Federal Acquisition Regulation and agency-specific supplemental regulations. As such, use, duplication, disclosure, modification, and adaptation of the programs, including any operating system, integrated software, any programs installed on the hardware, and/or documentation, shall be subject to license terms and license restrictions applicable to the programs. No other rights are granted to the U.S. Government.** 

**This software or hardware is developed for general use in a variety of information management applications. It is not developed or intended for use in any inherently dangerous applications, including applications that may create a risk of personal injury. If you use this software or hardware in dangerous applications, then you shall be responsible to take all appropriate failsafe, backup, redundancy, and other measures to ensure its safe use. Oracle Corporation and its affiliates disclaim any liability for any damages caused by use of this software or hardware in dangerous applications.** 

**This software and related documentation are provided under a license agreement containing restrictions on use and disclosure and are protected by intellectual property laws. Except as expressly permitted in your license agreement or allowed by law, you may not use, copy, reproduce, translate, broadcast, modify, license, transmit, distribute, exhibit, perform, publish or display any part, in any form, or by any means. Reverse engineering, disassembly, or decompilation of this software, unless required by law for interoperability, is prohibited.** 

**The information contained herein is subject to change without notice and is not warranted to be error-free. If you find any errors, please report them to us in writing.** 

**This software or hardware and documentation may provide access to or information on content, products and services from third parties. Oracle Corporation and its affiliates are not responsible for and expressly disclaim all warranties of any kind with respect to third-party content, products, and services. Oracle Corporation and its affiliates will not be responsible for any loss, costs, or damages incurred due to your access to or use of third-party content, products, or services.**

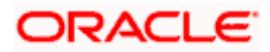